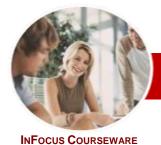

# Microsoft Visio 2010

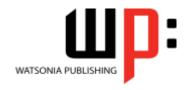

# Module 1 (with Challenge Exercises)

Module Series Order Code: INF1039 ISBN: 978-1-921939-44-0

| ٠. | General     |
|----|-------------|
|    | Description |

The skills and knowledge acquired in *Microsoft Visio 2010 Module 1 (with Challenge Exercises)* are sufficient to be able to create real-world drawings, using shapes, stencil connectors, pages, grids, styles and the printing features of Visio.

Learning Outcomes At the completion of *Microsoft Visio 2010 Module 1* you should be able to:

- work with the basic features of Visio
- > open, create and work with stencils
- work with shapes
- format shapes
- join shapes using connectors
- create and modify containers
- work with text
- > work with multiple-paged drawings
- work with page tools
- perform basic editing functions
- > apply, modify and work with themes
- > print and email drawings
- > create simple organisational charts
- work with organisation chart data
- create and modify calendars
- > create and work with **Gantt** charts
- > create and work with cross functional flowcharts
- Target Audience

*Microsoft Visio 2010 Module 1 (with Challenge Exercises)* is designed for users who are keen to create a range of diagrams and drawings such as flowcharts, office floor plans and charts.

Prerequisites

*Microsoft Visio 2010 Module 1 (with Challenge Exercises)* assumes little or no knowledge of the software. However, it would be beneficial to have a general understanding of personal computers and the Windows operating system environment.

Pages

210 pages

Nominal Duration\* Watsonia Publishing *Modules* are based around a 2-day training program consisting of approximately 14 – 16 hours

Student Files

Many of the topics in *Microsoft Visio 2010 Module 1 (with Challenge Exercises)* require you to open an existing file with data in it. These files can be downloaded free of charge from our web site at <a href="www.watsoniapublishing.com">www.watsoniapublishing.com</a>. Simply follow the student files link on the home page. You will need the product code for this course which is *INF1039*.

Methodology

The In Focus series of publications have been written with one topic per page. Topic sheets either contain relevant reference information, or detailed step-by-step instructions designed on a real-world case study scenario. Publications can be used for instructor-led training, self-paced learning, or a combination of the two.

Formats Available A4 Black and White, A5 Black and White (quantity order only), A5 Full Colour (quantity order only), Electronic licence

Companion Products There are a number of other complimentary titles in the same series as this publication. Information about other relevant publications can be found on our web site at <a href="https://www.watsoniapublishing.com">www.watsoniapublishing.com</a>.

<sup>\*</sup> Duration relates to study time only and does not include assessment time. Duration should be used as a guide only. Actual duration will vary depending upon the skills, knowledge, and aptitude of the participants. This information sheet was produced on Friday, March 09, 2012 and was accurate at the time of printing. Watsonia Publishing reserves its right to alter the content of the above courseware without notice.

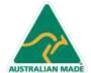

**Product Information** 

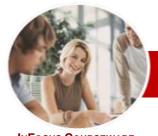

# Microsoft Visio 2010

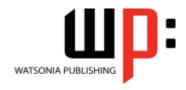

# Module 1 (with Challenge Exercises)

InFocus Courseware

Order Code: INF1039 ISBN: 978-1-921939-44-0 **Module Series** 

## **Contents**

## **Getting To Know Microsoft** Visio

- ✓ Starting Visio
- ✓ Creating A New Drawing From A Template
- ✓ The Visio Screen
- ✓ How Microsoft Visio 2010 Works
- ✓ Using The Ribbon
- ✓ Using Ribbon KeyTips
- ✓ Minimising The Ribbon
  ✓ Understanding The Backstage View
- ✓ Accessing The Backstage View
- ✓ Using Shortcut Menus
- ✓ Understanding Dialog Boxes
- ✓ Launching Dialog Boxes
- ✓ Understanding The Quick Access Toolhar
- ✓ Adding Commands To The QAT
- ✓ Understanding The Status Bar
- ✓ Customising The Status Bar
- Saving A New Drawing
- ✓ Exiting Safely From Visio
- ✓ Practice Exercise

#### **Working With Stencils**

- ✓ The Shapes Window
- ✓ Quick Shapes
- ✓ Creating A Custom Stencil
- Opening A Stencil
- ✓ Editing A Stencil
- Closing A Stencil
- ✓ Practice Exercise

## **Working With Shapes**

- √ Placing Shapes From A Stencil
- ✓ Selecting Shapes✓ Resizing Shapes
- ✓ Moving Shapes ✓ Duplicating Shapes
- Rotating And Flipping Shapes
- ✓ Ordering Shapes
- ✓ Merging Shapes To Create New Shapes
- ✓ Grouping And Ungrouping Shapes
- ✓ Aligning Shapes
- ✓ Distributing Shapes
- ✓ Using Snap And Glue✓ Using The Dynamic Grid
- √ Practice Exercise

## **Formatting Shapes**

- √ Filling Shapes
- √ Formatting Lines
- ✓ Applying Shadows
- ✓ Using The Format Painter

- ✓ Protecting Shapes
- ✓ Practice Exercise

## **Working With Connectors**

- ✓ Connecting Shapes
- ✓ Automatically Adding Connected Shapes
- ✓ Connecting Existing Shapes
- ✓ Inserting And Deleting Shapes
- ✓ Adding Text To Connectors
- ✓ Changing Connectors✓ Working With Connection Points
- ✓ Formatting Connectors
- ✓ Practice Exercise

#### **Containers**

- ✓ Adding Containers
- ✓ Adding Shapes To A Container
- ✓ Formatting Containers
- ✓ Deleting Containers
- ✓ Practice Exercise

## **Working With Text**

- ✓ Adding Text To Shapes
- √ Formatting Text
- ✓ Creating Text Blocks
- Aligning Text
- ✓ Creating Bulleted Lists
- ✓ Creating Tables ✓ Spell Checking Text
- ✓ Practice Exercise

## **Working With Pages**

- ✓ Inserting Pages
- ✓ Naming Pages
- ✓ Changing Page Order
- **Rotating Pages**
- ✓ Deleting Pages
- ✓ Applying A Background Style✓ Adding Headers And Footers
- ✓ Inserting A Logo
- ✓ Assigning A Background Page To Other Pages
- ✓ Page Size And Orientation
- ✓ Practice Exercise

## Page Tools

- ✓ Understanding Page Tools
- ✓ Zooming
- ✓ Using The Pan & Zoom Window
- Displaying Grids And Rulers
- ✓ Changing Grids And Rulers
- ✓ Working With Rulers
- ✓ Changing The Scale
- ✓ Practice Exercise

## **Editing Pages**

- Copying, Cutting And Pasting Shapes
- ✓ Copying A Drawing Page
- ✓ Using Find And Replace
- ✓ Using Undo And Redo
- ✓ Practice Exercise

#### **Themes**

- ✓ Understanding Themes
- ✓ Applying A Theme
- ✓ Creating Custom Theme Colours
- ✓ Creating Custom Theme Effects
- ✓ Copying A Custom Theme To Another Drawing
- ✓ Deleting Custom Themes
- ✓ Practice Exercise

## **Outputting Drawings**

- ✓ Using Print Preview
- ✓ Print Setup And Page Size Options
- ✓ Fitting A Drawing To Printer Pages
- ✓ Printing A Drawing
- √ Emailing Drawings
- ✓ Practice Exercise

#### **Organisation Charts**

- ✓ Creating A Simple Organisation Chart
- ✓ Adding Multiple Shapes
- Converting A Shape
- ✓ Changing The Layout Of Shapes ✓ Changing The Spacing Of Shapes
- Creating A Team
- ✓ Changing The Order Of Shapes
- √ Adding A Title
- ✓ Adding Shape Data
- ✓ Creating Shape Data Fields
- Creating A Custom Shape And Stencil
- ✓ Creating Master Shape Data Fields
- ✓ Practice Exercise

## **Organisation Chart Data**

- ✓ Exporting Data
- ✓ Creating Charts From Spreadsheets
- ✓ Comparing Versions
- ✓ Creating Synchronised Copies
- √ Synchronising Relationships
- ✓ Practice Exercise

## **Calendars**

- ✓ Creating A Calendar
- ✓ Adding Text To A Calendar ✓ Adding Art To A Calendar

**Product Information** 

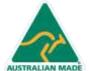

47 Greenaway Street Bulleen VIC 3105 Australia ABN 64 060 335 748

Phone: (+61) 3 9851 4000 Fax: (+61) 3 9851 4001 info@watsoniapublishing.com www.watsoniapublishing.com

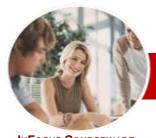

# Microsoft Visio 2010

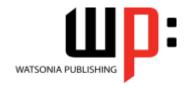

# Module 1 (with Challenge Exercises)

INFOCUS COURSEWARE

Order Code: INF1039 ISBN: 978-1-921939-44-0 **Module Series** 

- ✓ Adding A Multi-day Event To A Calendar
- ✓ Adding A Thumbnail Month
- ✓ Changing The Calendar Theme
- ✓ Practice Exercise

#### **Gantt Charts**

- ✓ Understanding Gantt Charts
- ✓ Gantt Chart Options
- ✓ Creating A Gantt Chart
- ✓ Completing Task Details
- ✓ Creating Subtasks
- ✓ Linking And Unlinking Tasks
- ✓ Adding And Deleting Tasks
  ✓ Adding And Hiding Columns
- ✓ Formatting Task Bars
- ✓ Navigating A Gantt Chart
- ✓ Exporting From A Gantt Chart
- ✓ Importing Data Into A Gantt Chart
- ✓ Printing Gantt Charts
- ✓ Practice Exercise

## **Cross Functional Flowcharts**

- ✓ Understanding Cross Functional Flowcharts
- ✓ Creating A Cross Functional Flowchart
- ✓ Adding Swimlanes
- ✓ Adding Swimlane Labels
- ✓ Adding Phases
- ✓ Adding Shapes
- ✓ Adjusting Swimlanes And Phases
- √ Formatting Cross Functional Charts
- ✓ Practice Exercise

### **Concluding Remarks**

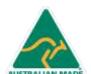